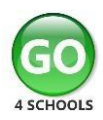

## **How to register and login to Go4schools**

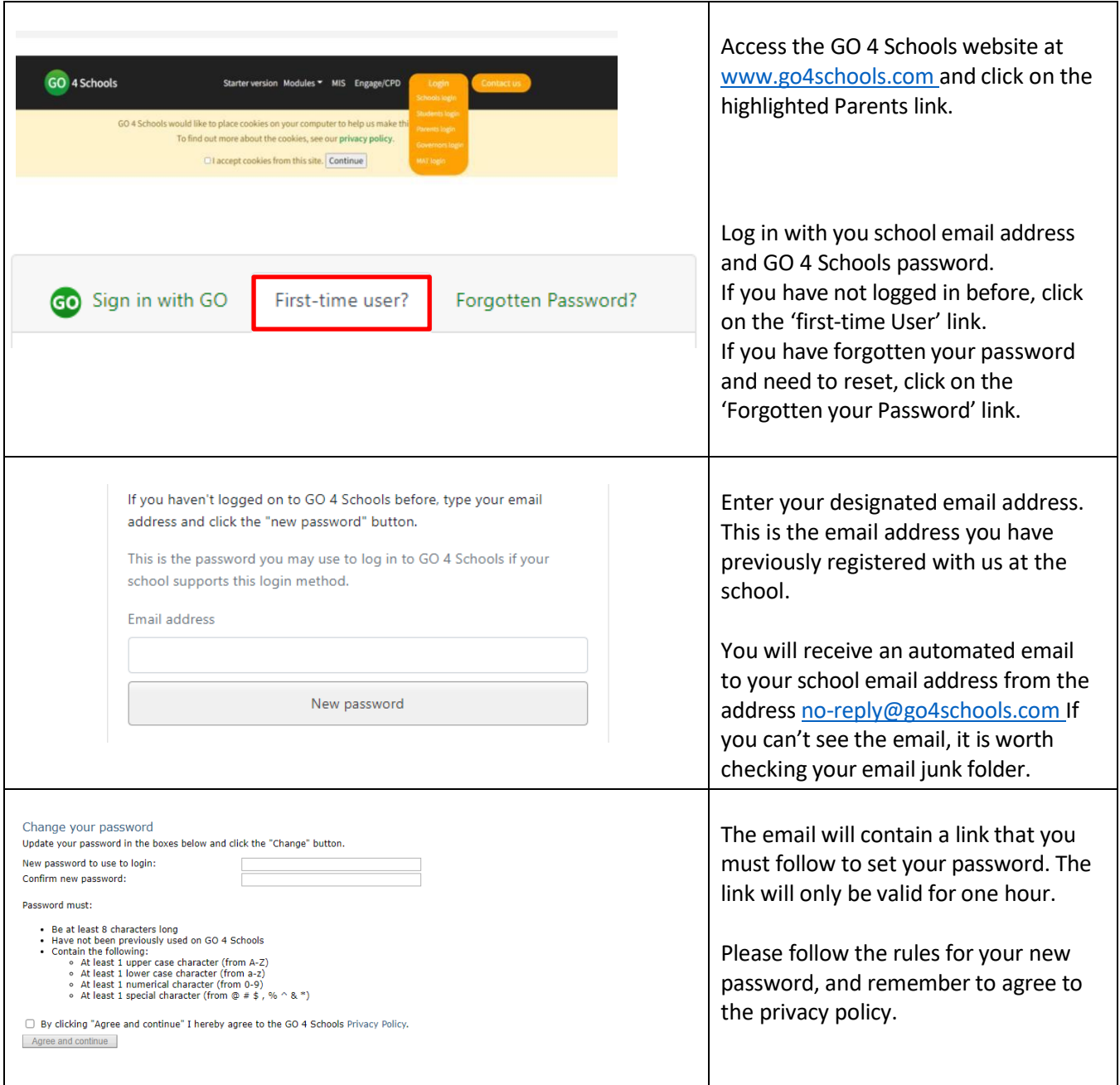

If you have more than one child at the school, you will be able to view all their names and select the one you wish to view.

In addition to the website, we also use the Go4schools Mobile App. We strongly recommend that you install the App for quick and easy access to your child's information. Please be aware, you can only access the App, once you have signed in for the first time via the Go4schools website.

If you are having trouble logging in to Go4schools please contact [ictsupport@emersonparkacademy.org](mailto:ictsupport@emersonparkacademy.org) or telephone 01708 475285 (ext 286)